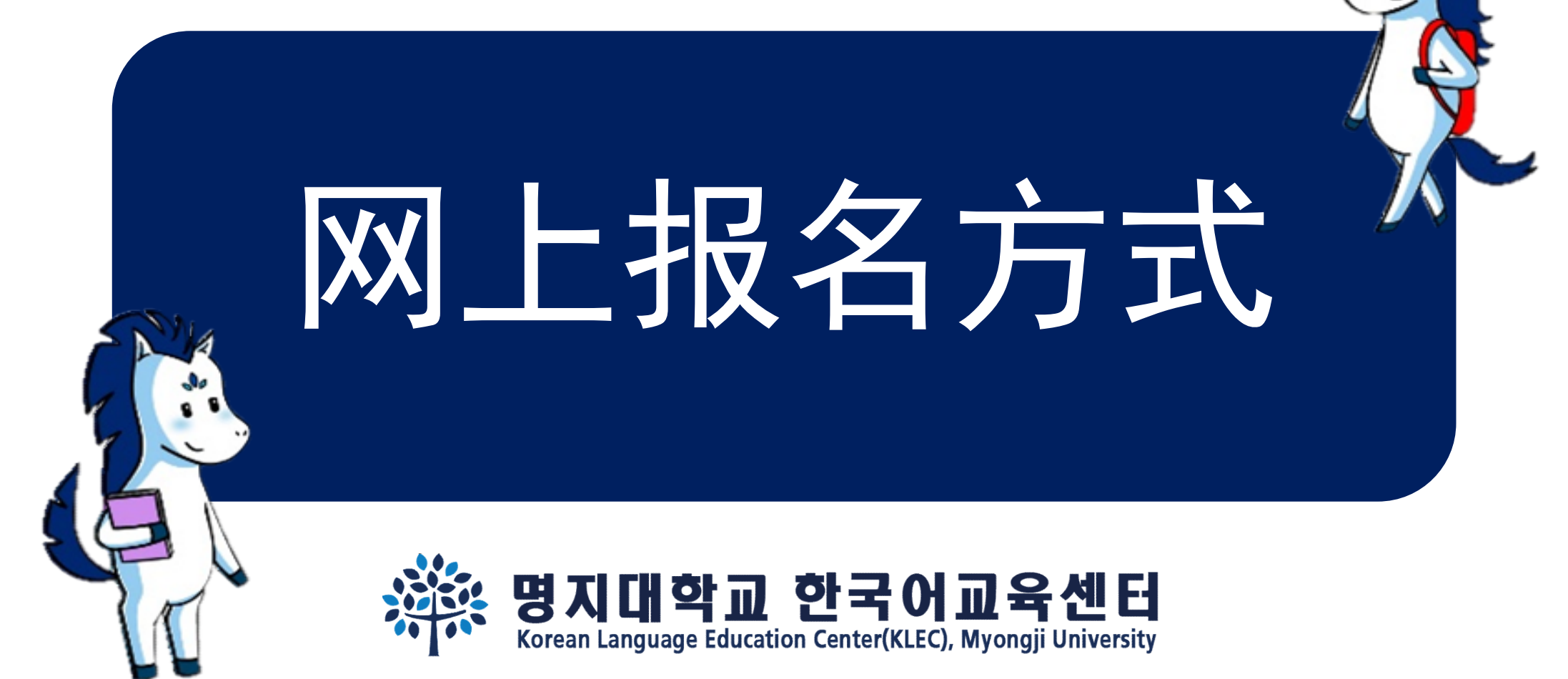

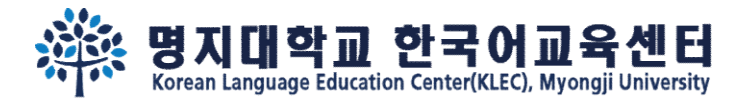

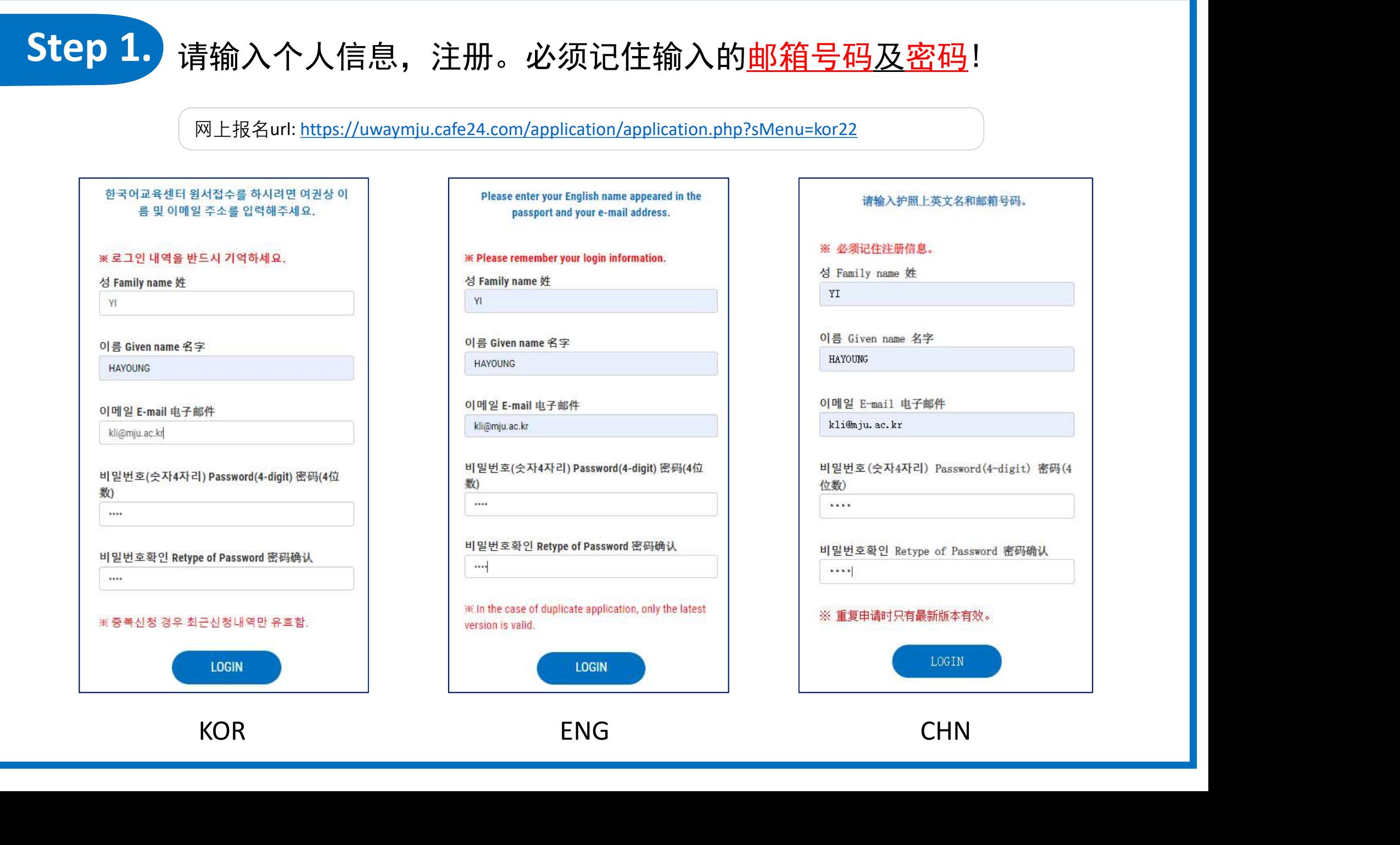

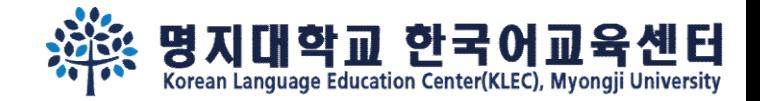

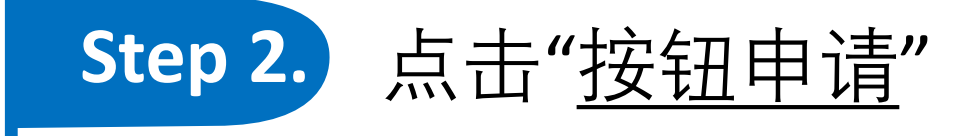

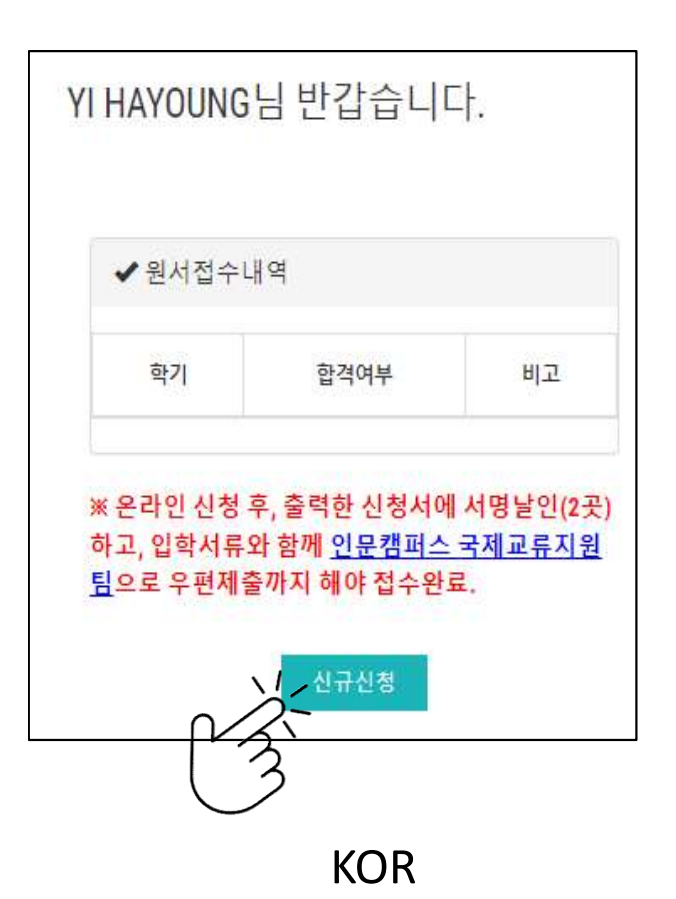

Welcome Mr./Ms. YI HAYOUNG

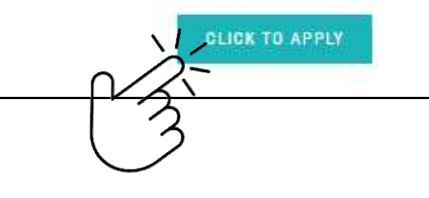

YI HAYOUNG欢迎登陆 イ<br>
2004년<br>한신청서에서명날인(2곳) Machina Machina Machina Machina Machina Machina Machina Machina Machina Machina Machina Machina<br>인문캠퍼스 국제교류지원 Machina Machina Machina Machina Machina Machina Machina Machina Machina Machina Ma

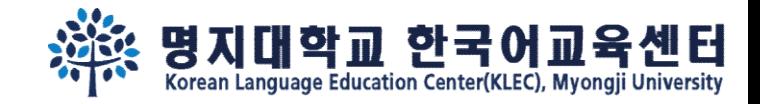

# Step 3. 填好网络申请表后,在最下部分能看到'<u>临时储存'、'申请'、及'返回'</u>。<br>点击'<u>申请</u>'后不能更改。需要时间填写申请表的,请点击'<u>临时申请'。</u> 点击'申请' 后不能更改。需要时间填写申请表的,请点击'临时申请'。

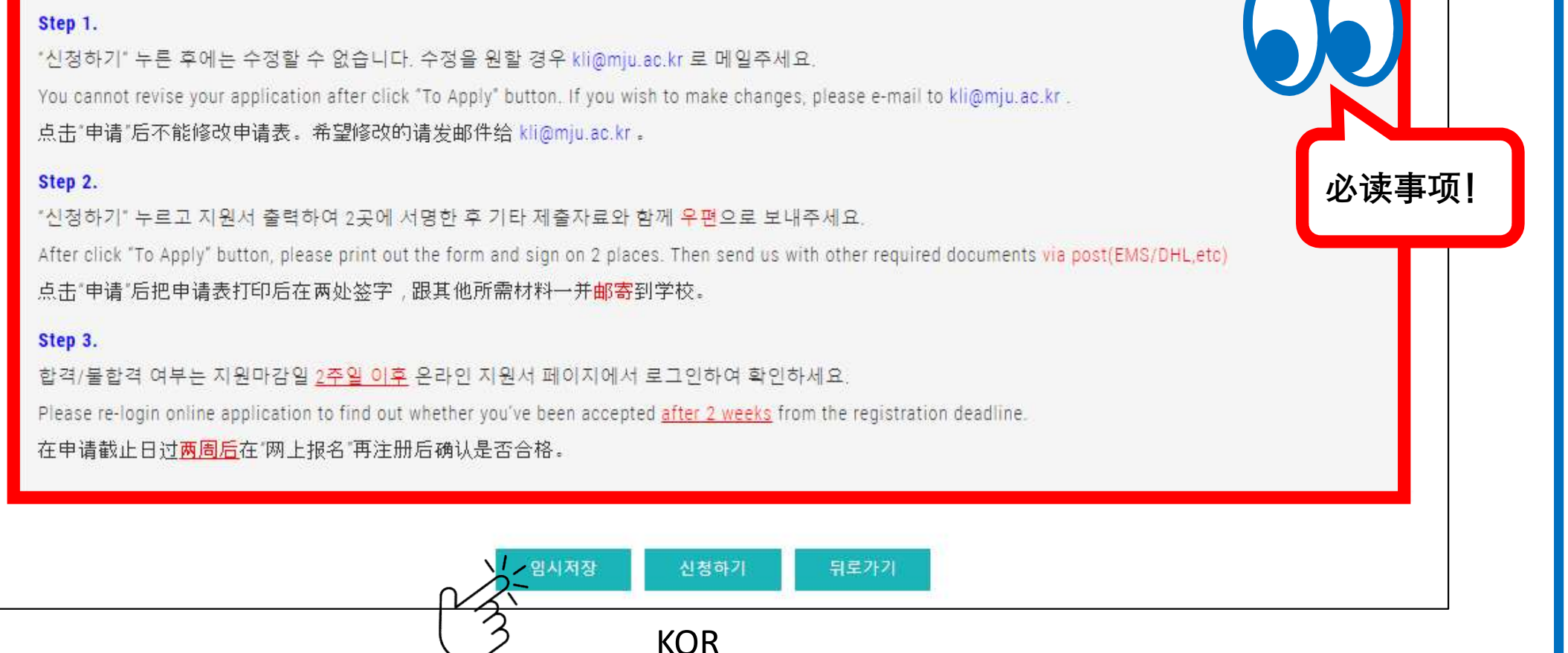

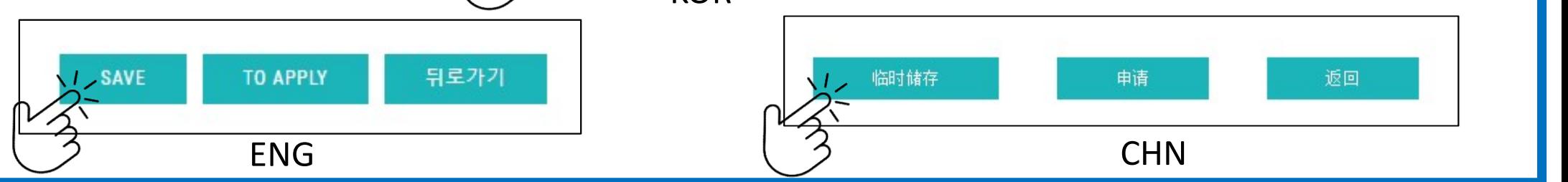

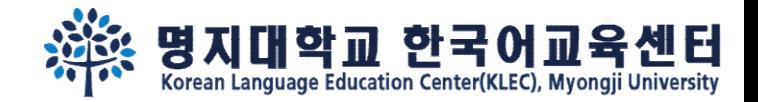

## Step 4.

## 如点击'<u>临时申请</u>' ,请 **再次注册** ,

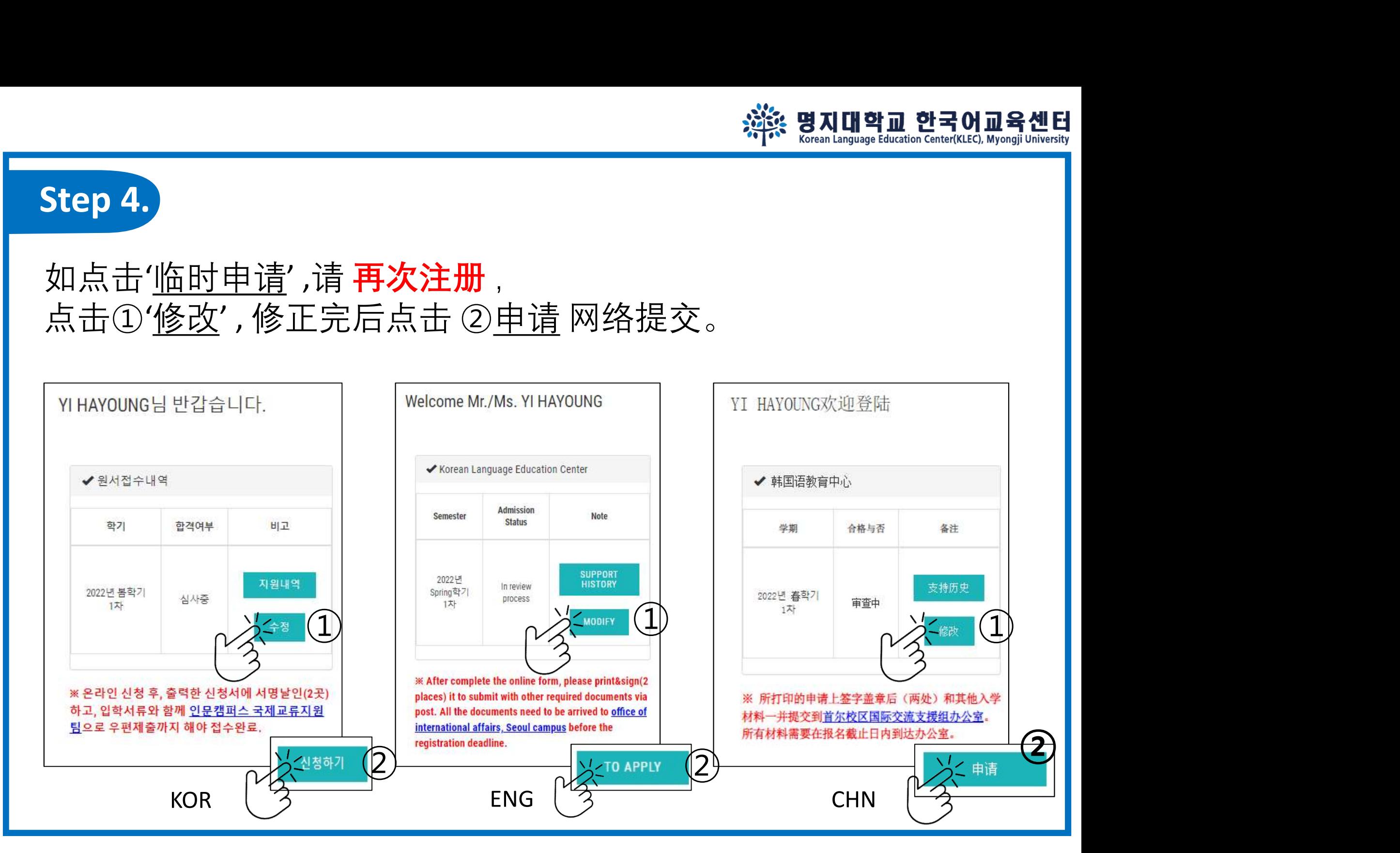

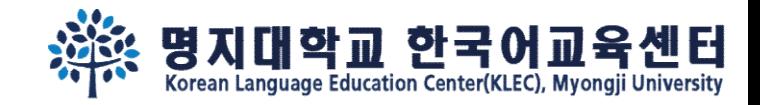

### Step 5. 申请结束后点击"打印申请",把申请表打印出来。

YI HAYOUNG님 반갑습니다. ✔워서전수내역 한격여부 비고 학기 2022년 봄학기 1大H 크롬 해 주세요.  $\mathbf{Q}$ 

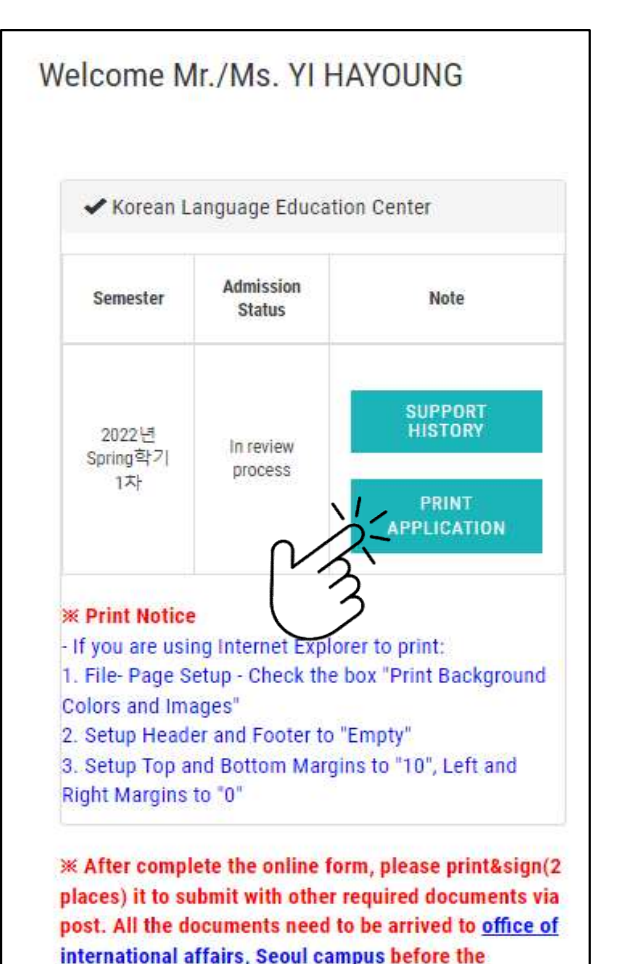

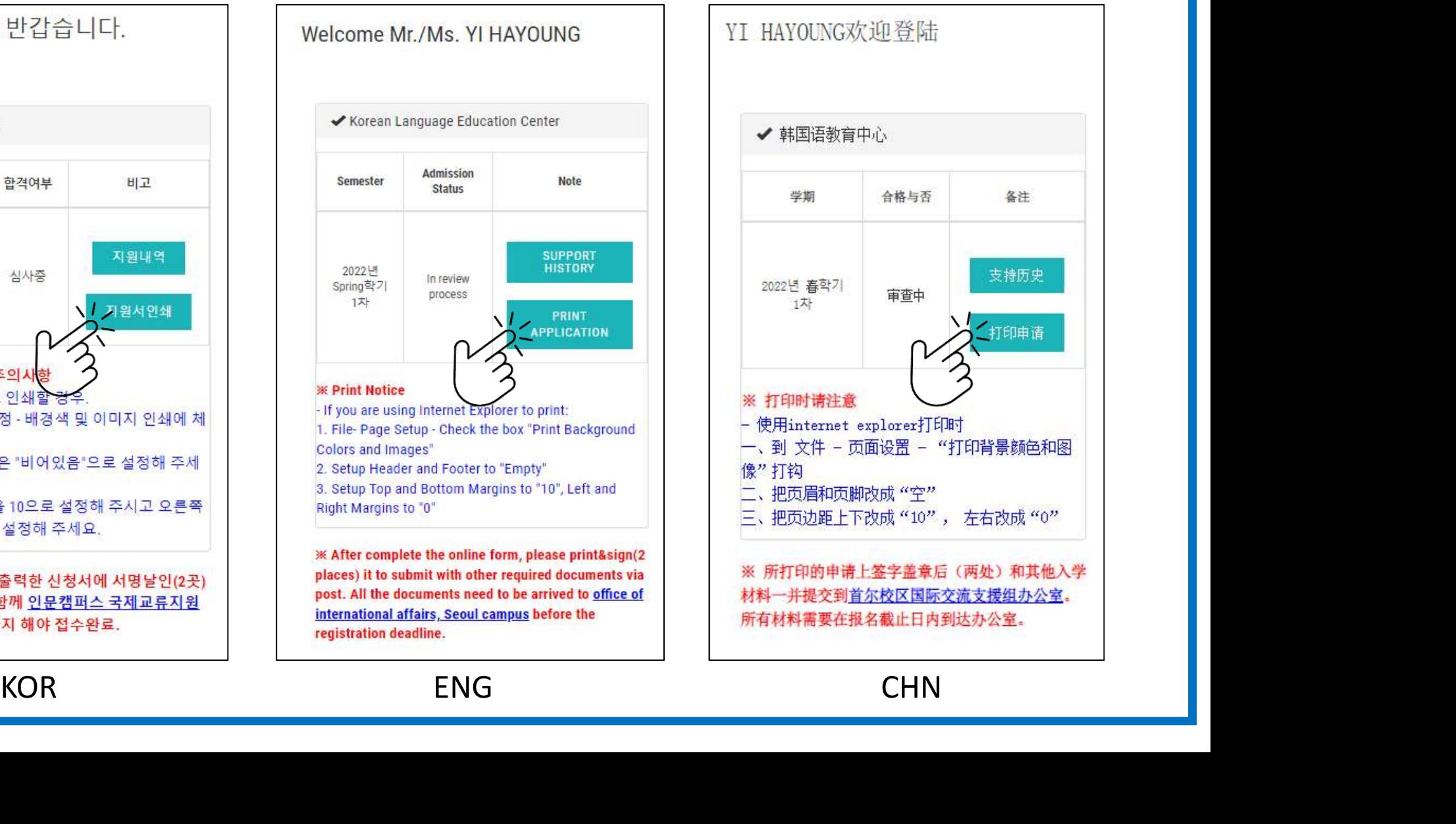

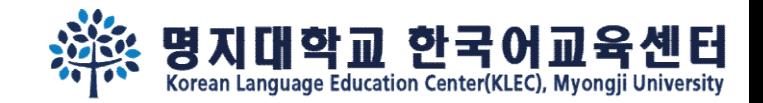

1달

1 Month

1个月

재학기간

Period of

Attendance

在学期间

3년

3ear

3年

1년

1Year

1年

2년

2ear

2年

픽업대행업체

Pickup Service

Agency 接机代理公司

장학금관련외부기관

External Scholarship

Organization

奖学金有关机构

기숙사위탁업체

Dormitory Agent

舍委托机构

학생증발급기관

**Issuing Institution** 

学生证制作机构

SNS 및인쇄물

Social Network

Services and Printed

Materials

社交网站及印刷品

□아니오, 동의하지 않습니다. No. I don't

공항픽업

Airport

Pickup

接机

장학금제공

Scholarship

提供奖学金

기숙사제공

Provision of

Dormitory

提供宿舍

학생증발급

Card

发学生证 학교홍보자료 제공

Promotional

Contents of

the

University

提供学校宣传 信息 ※ 위의 개인정보 제3자 제공에 관한 동의를 거부할 권리가 있으나 동의를 거부할 경우, 입

You have the right to refuse the term above. However, refusal may impede or

### Step 6. 将打印的申请表上两处签字,跟其他提交材料<u>邮寄</u>到首尔校区办公室。

이름, 성별,국적

Name, Gender, Nationality

名字、性别、围舞

이름 학번 생년월일 성별 학적정보 국적

Name, Student ID Number, Date of

Birth, Gender, Academic Info.

Nationality

名字、学号、生年月日、性别、学籍信

息、国籍 이름, 학번,생년월일, 성별, 학적정보,국적

Name, Student ID Number, Date of

Birth, Gender, Academic Info.

Nationality

名字、学号、生年月日、性别、学籍信

电 国籍 이름 한번 한전정보

 $Info$ 

名字、学号、学籍信息

사진, 동영상

Photo, Video

照片、映像

학 신청이 제하될 수 있습니다

terminate the admission procedure

Name, Student ID Number, Academic Student ID

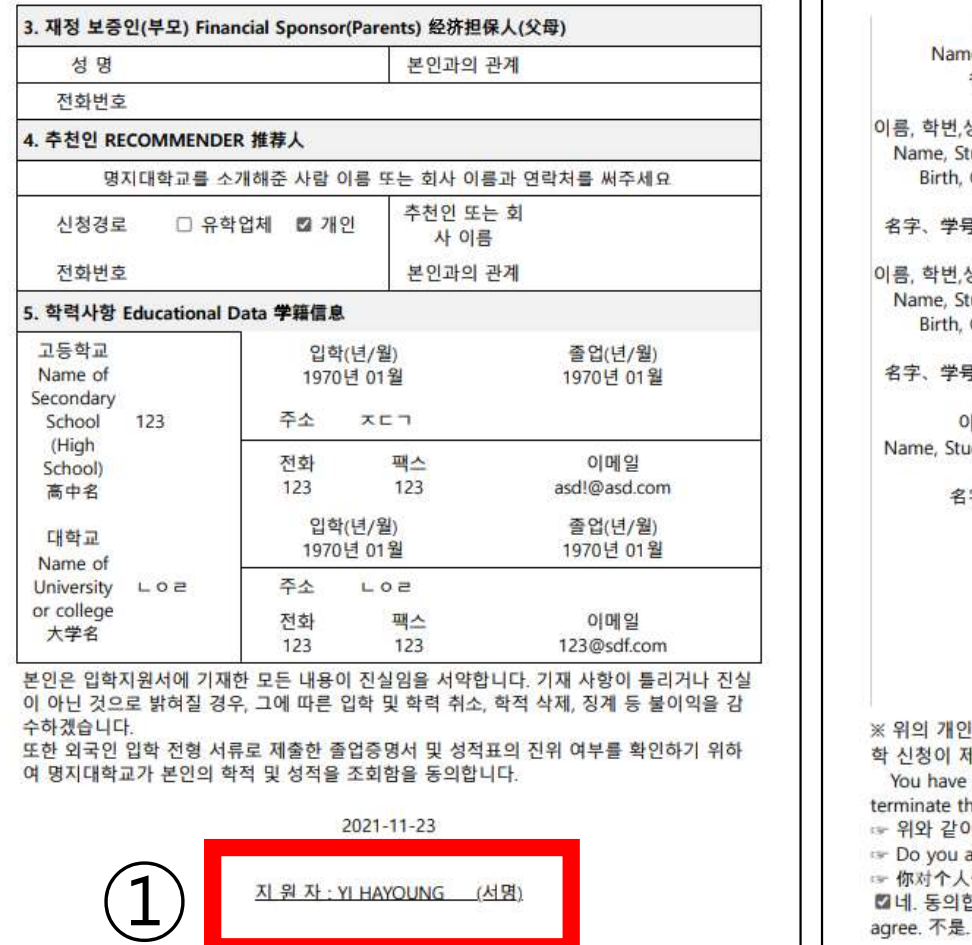

명지대학교 총장 귀하

낙짜 / Date / 日期 ②이름 / Name / 名字

 $2021 - 11 - 23$ (서명 / Signature / 签字)

☞ 위와 같이 개인정보 제3자 제공에 관한 동의에 동의하십니까?

YI HAYOUNG

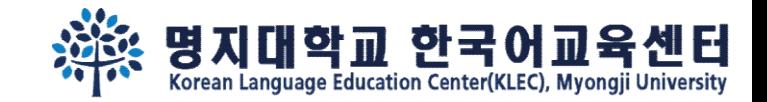

## Step 7. 申请截止经过两周后, 再次注册 确认本人报名现况。

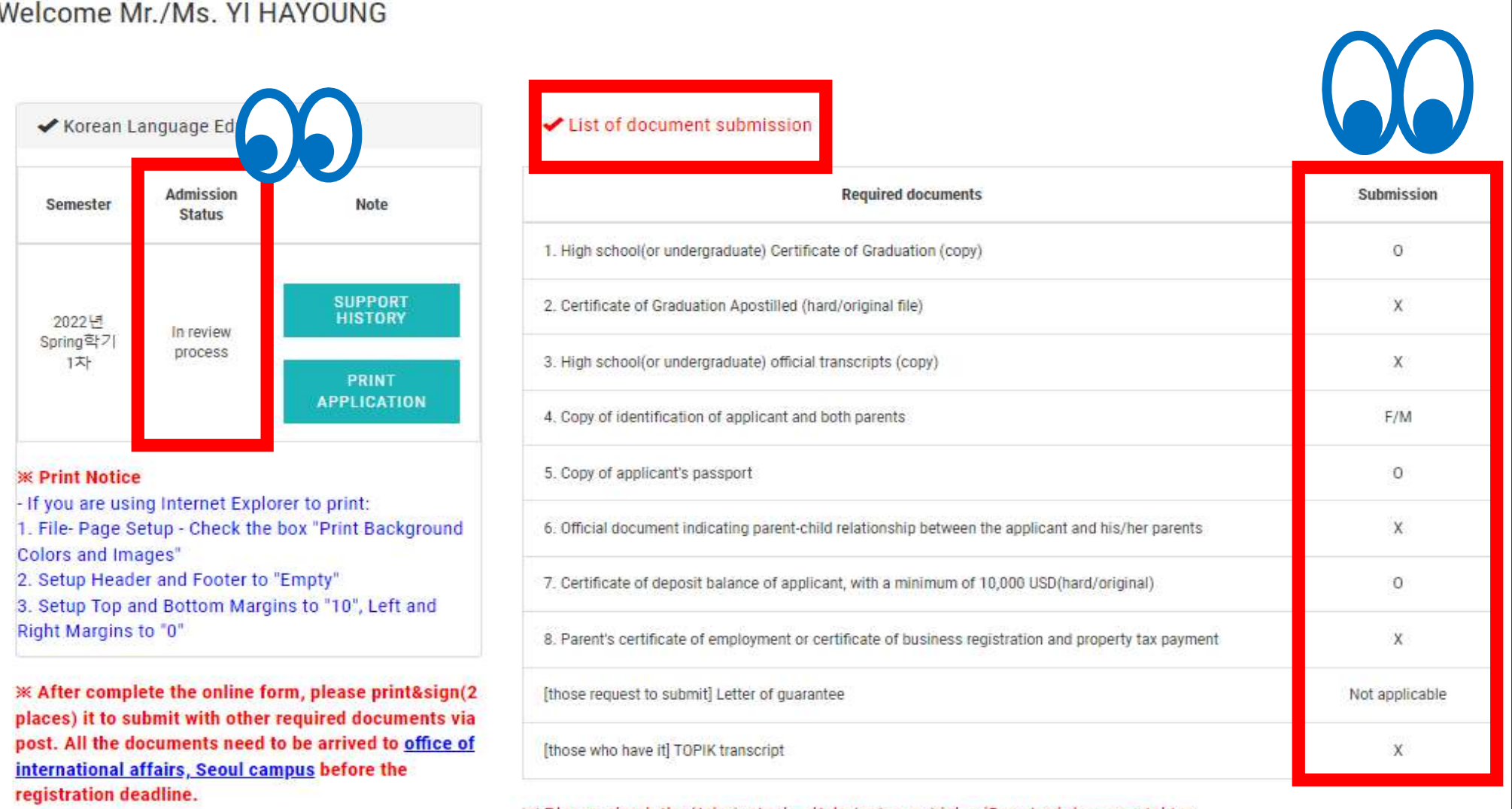

 $\mathcal K$  Please check the 'Admission'  $\rightarrow$  'Admission guide'  $\rightarrow$  'Required documents' tap.

\* Please check the bulletin board for the supplementary document submission deadline.

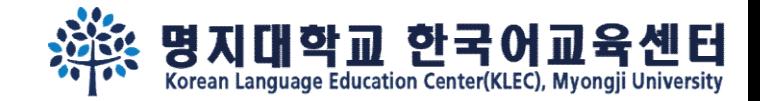

# 在明知大学见面哦~

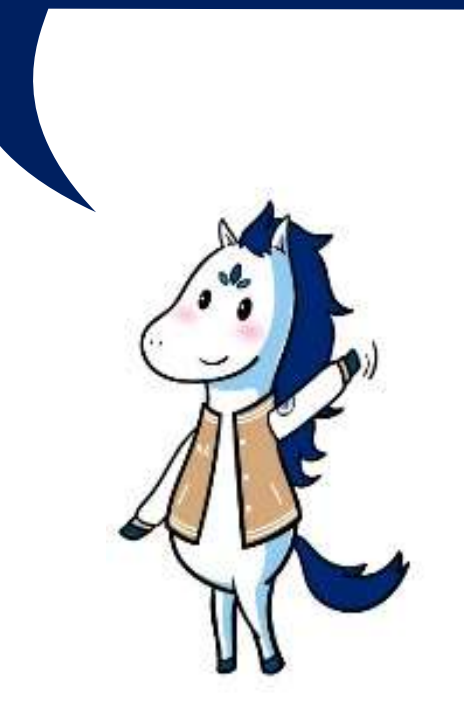